# **shipper**

**Dec 02, 2019**

# **Contents**

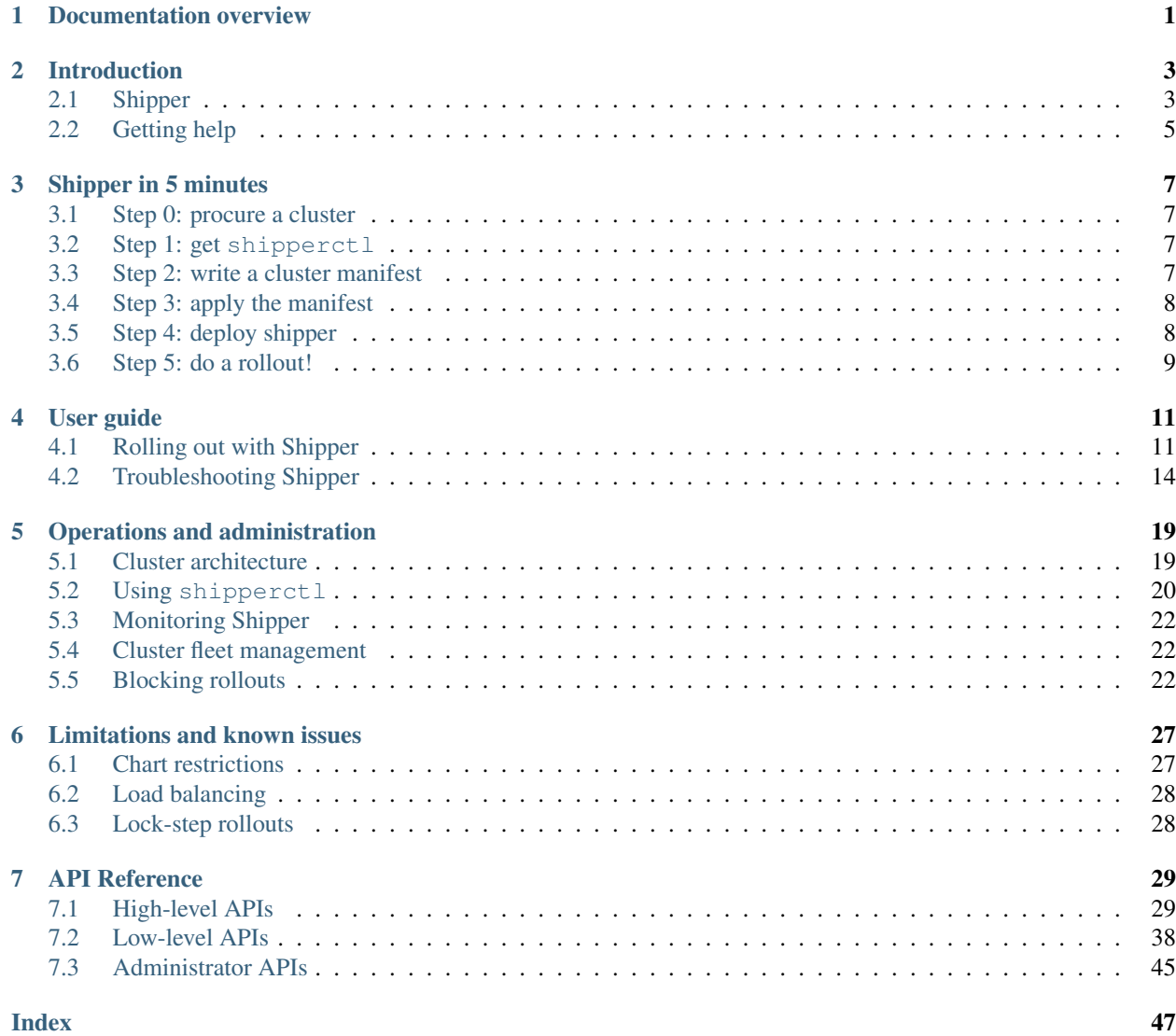

# CHAPTER 1

# Documentation overview

- <span id="page-4-0"></span>• *[Introduction](#page-6-0)*: Brief overview of what Shipper is and why you might be interested
- *[Quick start](#page-10-0)*: 5 minutes to a working Shipper setup
- *[User guide](#page-14-0)*: Using Shipper to deploy your code
- *[Administrator guide](#page-22-0)*: Production installation, monitoring, and cluster fleet management
- *[Limitations and known issues](#page-30-0)*
- *[API Reference](#page-32-0)*: Detailed reference on the Shipper resources

# CHAPTER 2

# Introduction

# <span id="page-6-1"></span><span id="page-6-0"></span>**2.1 Shipper**

Shipper is an extension for Kubernetes to add sophisticated rollout strategies and multi-cluster orchestration.

It lets you use kubectl to manipulate objects which represent any kind of rollout strategy, like blue/green or canary. These strategies can deploy to one cluster, or many clusters across the world.

# **2.1.1 Why does Shipper exist?**

Kubernetes is a wonderful platform, but implementing mature rollout strategies on top of it requires subtle multi-step orchestration: *Deployment* objects are a building block, not a solution.

When implemented as a set of scripts in CI/CD systems like Jenkins, GitLab, or Brigade, these strategies can become hard to debug, or leave out important properties like safe rollbacks.

These problems become more severe when the rollout targets multiple Kubernetes clusters in multiple regions: the complex, multi-step orchestration has many opportunities to fail and leave clusters in inconsistent states.

Shipper helps by providing a higher level API for complex rollout strategies to one or many clusters. It simplifies CI/CD pipeline scripts by letting them focus on the parts that matter to that particular application.

# **2.1.2 What is Shipper from a technical point of view?**

Shipper is a collection of *Kubernetes controllers* that work with custom Kubernetes objects to provide a declarative API for advanced rollouts. These controllers continuously monitor the clusters involved, and converge them on the declared state. They act as control loops for the different aspects of a rollout: capacity management, traffic shifting, and Kubernetes object installation.

For example, you might have a Shipper Application like this:

```
apiVersion: shipper.booking.com/v1alpha1
kind: Application
metadata:
 name: reviews-api
spec:
  template:
   # helm chart for this application
   chart:
     name: reviews-api
     version: "0.0.1"
     repoUrl: https://charts.example.com
    # how to select clusters to deploy to
    clusterRequirements:
      regions:
      - name: us-east1
    # the rollout strategy
    strategy:
      steps:
      - name: canary
        capacity:
         incumbent: 100
          contender: 10
        traffic:
          incumbent: 9
          contender: 1
      - name: all-in
        capacity:
          incumbent: 0
          contender: 100
        traffic:
          incumbent: 0
          contender: 10
    # the values for the helm chart
    values:
      image:
        repository: image-registry.example.com/reviews-api
        tag: v0.1.0
```
In this example, we're defining an Application named reviews-api. It uses a Helm Chart of the same name, and deploys to a cluster in the **us-east1** region. It uses a two step rollout strategy: a basic canary step with a bit of traffic for the new version, then "all-in". It populates the Helm Chart with values specifying the image tag.

In order to make this declared state a reality, Shipper will select a matching cluster, install the Chart objects into that cluster, and with your guidance, progress through the rollout strategy until the new release is fully live.

# **2.1.3 Multi-cluster, multi-region, multi-cloud**

Shipper can deploy your application to multiple clusters in different regions.

It expects a Kubernetes API and requires no agent in the application clusters, so it should work with any compliant Kubernetes implementation like GKE or AKS. If you can use kubectl with it, chances are, you can use Shipper with it as well.

# **2.1.4 Release Management**

Shipper doesn't just copy-paste your code onto multiple clusters for you – it allows you to customize the rollout strategy fully. This allows you to craft a rollout strategy with the appropriate speed/risk balance for your particular situation.

After each step of the rollout strategy, Shipper pauses to wait for another update to the *Release* object. This checkpointing approach means that rollouts are fully declarative, scriptable, and resumable. Shipper can keep a rollout on a particular step in the strategy for ten seconds or ten hours. At any point the rollout can be safely aborted, or moved backwards through the strategy to return to an earlier state.

# **2.1.5 Roll Backs**

Since Shipper keeps a record of all your successful releases, it allows you to roll back to an earlier release very easily.

# **2.1.6 Charts As Input**

Shipper installs a complete set of Kubernetes objects for a given application.

It does this by relying on [Helm,](https://helm.sh) and using Helm Charts as the unit of configuration deployment. Shipper's Application object provides an interface for specifying values to a Chart just like the helm command line tool.

# <span id="page-8-0"></span>**2.2 Getting help**

We're happy to take bug reports on the [GitHub repo.](https://github.com/bookingcom/shipper/issues)

For user questions or general discussion you can find us on [#shipper](https://kubernetes.slack.com/messages/shipper) on the Kubernetes Slack.

# CHAPTER 3

# Shipper in 5 minutes

# <span id="page-10-1"></span><span id="page-10-0"></span>**3.1 Step 0: procure a cluster**

The rest of this document assumes that you have access to a Kubernetes cluster and admin privileges on it. If you don't have this, check out [microk8s](https://microk8s.io/) or [minikube.](https://github.com/kubernetes/minikube) Cloud clusters like GKE are also fine. Shipper requires Kubernetes [1](#page-10-4).11 or later, and you'll need to be an admin on the cluster you're working with.<sup>1</sup>

Make sure that kubectl works and can connect to your cluster before continuing.

# <span id="page-10-2"></span>**3.2 Step 1: get shipperctl**

shipperctl automates setting up clusters for Shipper. Grab the tarball for your operating system, extract it, and stick it in your PATH somewhere.

You can find the binaries on the [GitHub Releases page for Shipper.](https://github.com/bookingcom/shipper/releases)

# <span id="page-10-3"></span>**3.3 Step 2: write a cluster manifest**

shipperctl expects a manifest of clusters to configure. It uses your ~/.kube/config to translate context names into cluster API server URLs. Find out the name of your context like so:

```
$ kubectl config get-contexts
CURRENT NAME CLUSTER AUTHINFO NAMESPACE
        microk8s microk8s-cluster admin
```
In my setup, the context name is **microk8s**. Let's write a clusters.yaml manifest to configure Shipper here:

<span id="page-10-4"></span><sup>&</sup>lt;sup>1</sup> For example, on GKE you need to [bind yourself to cluster-admin](https://stackoverflow.com/a/52972588) before shipperctl will work.

Listing 1: clusters.yaml

```
managementClusters:
- name: microk8s # name of a context; will also be the Cluster object name
applicationClusters:
- name: microk8s
  region: local
```
# <span id="page-11-0"></span>**3.4 Step 3: apply the manifest**

Now we'll give clusters.yaml to shipperctl to configure the cluster for Shipper:

```
$ shipperctl admin clusters apply -f clusters.yaml
Setting up management cluster microk8s:
Registering or updating custom resource definitions... done
Creating a namespace called shipper-system... done
Creating a service account called shipper-management-cluster... done
Creating a ClusterRole called shipper:management-cluster... done
Creating a ClusterRoleBinding called shipper:management-cluster... done
Finished setting up cluster microk8s
Setting up application cluster microk8s:
Creating a namespace called shipper-system... already exists. Skipping
Creating a service account called shipper-application-cluster... done
Creating a ClusterRoleBinding called shipper:application-cluster... done
Finished setting up cluster microk8s
Joining management cluster microk8s to application cluster microk8s:
Creating or updating the cluster object for cluster microk8s on the management
˓→cluster... done
Checking whether a secret for the microk8s cluster exists in the shipper-system
˓→namespace... no. Fetching secret for service account shipper-application-cluster
˓→from the microk8s cluster... done
Copying the secret to the management cluster... done
Finished joining cluster microk8s and microk8s together
Cluster configuration applied successfully!
```
# <span id="page-11-1"></span>**3.5 Step 4: deploy shipper**

Now that we have the namespace, custom resource definitions, role bindings, service accounts, and so on, let's create the Shipper *Deployment*:

```
$ kubectl create -f https://github.com/bookingcom/shipper/releases/latest/download/
˓→shipper.deployment.yaml
deployment.apps/shipper created
```
This will create an instance of Shipper in the shipper-system namespace.

# <span id="page-12-0"></span>**3.6 Step 5: do a rollout!**

Now we should have a working Shipper installation. *[Let's roll something out!](#page-14-1)*

# CHAPTER 4

# User guide

# <span id="page-14-1"></span><span id="page-14-0"></span>**4.1 Rolling out with Shipper**

Rollouts with Shipper are all about transitioning from an old *Release*, the incumbent, to a new *Release*, the contender. If you're rolling out an *Application* for the very first time, then there is no incumbent, only a contender.

In general Shipper tries to present a familiar interface for people accustomed to *Deployment* objects.

# **4.1.1 Application object**

Here's the Application object we'll use:

```
apiVersion: shipper.booking.com/v1alpha1
kind: Application
metadata:
 name: super-server
spec:
  revisionHistoryLimit: 3
  template:
    chart:
      name: nginx
      repoUrl: https://storage.googleapis.com/shipper-demo
      version: 0.0.1
    clusterRequirements:
      regions:
      - name: local
    strategy:
      steps:
      - capacity:
          contender: 1
          incumbent: 100
        name: staging
        traffic:
```

```
contender: 0
      incumbent: 100
  - capacity:
      contender: 100
      incumbent: 0
    name: full on
    traffic:
      contender: 100
      incumbent: 0
values:
  replicaCount: 3
```
Copy this to a file called app.yaml and apply it to our Kubernetes cluster:

\$ kubectl apply -f app.yaml

This will create an *Application* and *Release* object. Shortly thereafter, you should also see the set of Chart objects: a *Deployment*, a *Service*, and a *Pod*.

# **4.1.2 Checking progress**

There are a few different ways to figure out how your rollout is going.

We can check in on the *Release* to see what kind of progress we're making:

#### **.status.achievedStep**

This field is the definitive answer for whether Shipper considers a given step in a rollout strategy complete.

```
$ kubectl get rel super-server-83e4eedd-0 -o json | jq .status.achievedStep
null
$ # "null" means Shipper has not written the achievedStep key, because it hasn't
˓→finished the first step
$ kubectl get rel -o json | jq .items[0].status.achievedStep
{
  "name": "staging",
  "step": 0
}
```
If everything is working, you should see one *Pod* active/ready.

#### **.status.strategy.conditions**

For a more detailed view of what's happening while things are in between states, you can use the Strategy conditions.

```
$ kubectl get rel super-server-83e4eedd-0 -o json | jq .status.strategy.conditions
\sqrt{2}{
    "lastTransitionTime": "2018-12-09T10:00:55Z",
    "message": "clusters pending capacity adjustments: [microk8s]",
    "reason": "ClustersNotReady",
    "status": "False",
    "type": "ContenderAchievedCapacity"
```

```
},
  {
    "lastTransitionTime": "2018-12-09T10:00:55Z",
    "status": "True",
    "type": "ContenderAchievedInstallation"
  }
]
```
These will tell you which part of the step Shipper is currently working on. In this example, Shipper is waiting for the desired capacity in the microk8s cluster. This means that Pods aren't ready yet.

#### **.status.strategy.state**

Finally, because the Strategy conditions can be kind of a lot to parse, they are summarized into estatus. strategy.state.

```
$ kubectl get rel super-server-83e4eedd-0 -o json | jq .status.strategy.state
{
  "waitingForCapacity": "True",
  "waitingForCommand": "False",
  "waitingForInstallation": "False",
  "waitingForTraffic": "False"
}
```
The *[troubleshooting guide](#page-17-0)* has more information on how to dig deep into what's going on with any given *Release*.

# **4.1.3 Advancing the rollout**

So now that we've checked on our *Release* and seen that Shipper considers step 0 achieved, let's advance the rollout:

```
$ kubectl patch rel super-server-83e4eedd-0 --type=merge -p '{"spec":{"targetStep":1}}
˓→'
```
I'm using patch here to keep things concise, but any means of modifying objects will work just fine.

Now we should be able to see 2 more pods spin up:

```
$ kubectl get po
NAME READY STATUS RESTARTS AGE
super-server-83e4eedd-0-nginx-5775885bf6-76l6g 1/1 Running 0 7s
super-server-83e4eedd-0-nginx-5775885bf6-9hdn5 1/1 Running 0 7s
super-server-83e4eedd-0-nginx-5775885bf6-dkqbh 1/1 Running 0 3m55s
```
And confirm that Shipper believes this rollout to be done:

```
$ kubectl get rel -o json | jq .items[0].status.achievedStep
{
  "name": "full on",
  "step": 1
}
```
That's it! Doing another rollout is as simple as editing the *Application* object, just like you would with a *Deployment*. The main principle is patching the *Release* object to move from step to step.

# <span id="page-17-0"></span>**4.2 Troubleshooting Shipper**

# **4.2.1 Prerequisites**

To troubleshoot deployments effectively you need to be familiar with [core Kubernetes](https://kubernetes.io/docs/concepts/) and Shipper concepts (*very briefly* explained below) and be comfortable running *kubectl* commands.

# **4.2.2 Fundamentals**

Shipper objects form a hierarchy:

```
Application
    |
Release
    |
InstallationTarget
CapacityTarget
TrafficTarget
```
You already know Applications and Releases, but there's more. Below Release you have what we call "target objects". Each represents an important chunk of work we do when rolling out:

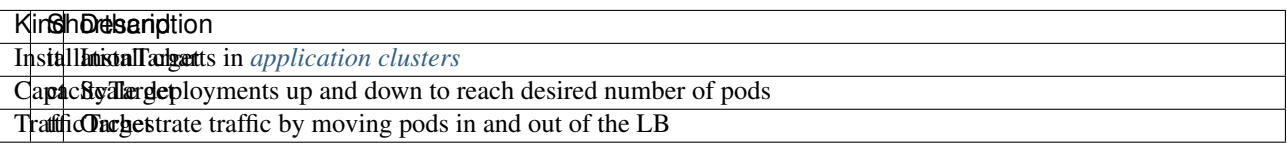

The list is ordered (e.g. we can't manipulate traffic before there are pods).

# **4.2.3 The universal troubleshooting algorithm**

Shipper is a fairly complex system that runs on top of an even more complex one. Things can fail in many different way. It's not really feasible for us to list all the possible problems and solutions for them. Instead, we'll give you a rough algorithm that should help you deal with commonly encountered problems.

To summarise, the algorithm is roughly:

- 1. Find what stage you're at by looking at Release conditions and state
- 2. Inspect the corresponding target object's conditions
- 3. Act accordingly

In the next sections we'll explain in more detail how to do that.

# **Finding where you are**

Before we attempt to fix anything we need to make sure we know where we are in the rollout process. The starting point is almost always looking at your Release's status:

```
$ kubectl describe rel nginx-vj7sn-7cb440f1-0
...
Status:
 Achieved Step: 0
 Conditions:
  Last Transition Time: 2018-07-27T07:21:14Z
  Status: True
  Type: Scheduled
 Strategy:
   Conditions:
    Last Transition Time: 2018-07-27T07:23:29Z
    Message: clusters pending capacity adjustments: [minikube]
    Reason: ClustersNotReady
    Status: False
     Type: ContenderAchievedCapacity
     Last Transition Time: 2018-07-27T07:23:29Z
    Status: True
    Type: ContenderAchievedInstallation
   State:
    Waiting For Capacity: True
    Waiting For Command: False
    Waiting For Installation: False
    Waiting For Traffic: False
...
```
We already looked at *status.strategy.status.waitingForCommand* but there are more fields there: one for every type of target objects. If your rollout isn't finished and not waiting for input, these fields tell you which stage you're at.

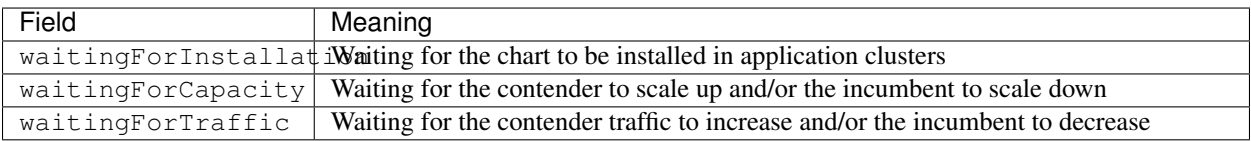

## **Release conditions and strategy conditions**

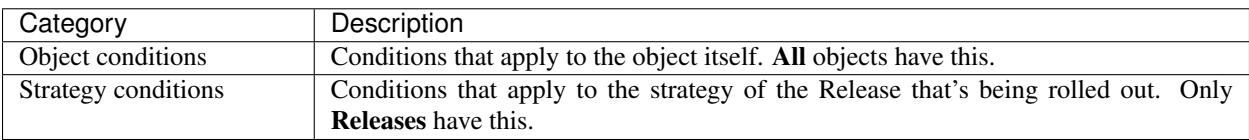

In the example above, under .status.strategy we can find a condition called ContenderAchievedCapacity, saying there're still clusters pending capacity adjustments.

# **Target objects**

The next step would be to look at the corresponding target object. Since we're waiting for capacity, we'll be looking at CapacityTarget. The object will have the same name as the release but different kind:

```
$ kubectl describe ct nginx-vj7sn-7cb440f1-0
...
Status:
  Clusters:
```

```
Achieved Percent: 0
Available Replicas: 0
Conditions:
 Last Transition Time: 2018-07-27T07:23:29Z
 Status: True
 Type: Operational
 Last Transition Time: 2018-07-27T07:23:29Z
 Message: there are 1 sad pods
 Reason: PodsNotReady
 Status: False
 Type: Ready
Name: minikube
Sad Pods:
 Condition:
   Last Probe Time: <nil>
  Last Transition Time: 2018-07-27T07:23:14Z
   Status: True
   Type: PodScheduled
 Containers:
   Image: nginx:boom
   Image ID:
   Last State:
  Name: nginx
   Ready: false
  Restart Count: 0
   State:
    Waiting:
     Message: Back-off pulling image "nginx:boom"
     Reason: ImagePullBackOff
 Init Containers: <nil>
 Name: nginx-vj7sn-7cb440f1-0-nginx-9b5c4d7c9-2gjwl
```
...

Important: For installation the command would be kubectl describe it <release name>, for traffic kubectl describe tt <release name>.

If we inspect .status.conditions of the InstallationTarget we'll notice a condition called Ready which has status False and reason PodsNotReady. Further inspection will reveal that we have a pod called nginx-vj7sn-7cb440f1-0-nginx-9b5c4d7c9-2gjwl and that Kubernetes can't pull the Docker image for one if its containers:

```
Message: Back-off pulling image "nginx:boom"
Reason: ImagePullBackOff
```
The "boom" Docker tag clearly looks wrong. To fix this you can simply edit the application object and set the correct tag in *.spec.template.values*.

# **4.2.4 Other sources of useful information**

Shipper emits Kubernetes events with useful information. You can look at that, if you prefer:

```
$ kubectl get events
...
```

```
1m 1h 238 nginx-vj7sn-7cb440f1-0.154528eb631aac75
             CapacityTarget Normal
                                                                Ē.
˓→CapacityTargetChanged capacity-controller Set "default/nginx-vj7sn-
˓→7cb440f1-0" status to {[{minikube 0 0 [{nginx-vj7sn-7cb440f1-0-nginx-9b5c4d7c9-
→2gjwl [{nginx {&ContainerStateWaiting{Reason:ImagePullBackOff,Message:Back-off
˓→pulling image "nginx:boom",} nil nil} {nil nil nil} false 0 nginx:boom }] []
˓→{PodScheduled True 0001-01-01 00:00:00 +0000 UTC 2018-07-27 09:23:14 +0200 CEST }}
\rightarrow] [{Operational True 2018-07-27 09:23:29 +0200 CEST } {Ready False 2018-07-27
˓→09:23:29 +0200 CEST PodsNotReady there are 1 sad pods}]}]}
```
# **4.2.5 Typical failure scenarios**

While we can't list all the possible failures we can list the ones that we think happen more often than others:

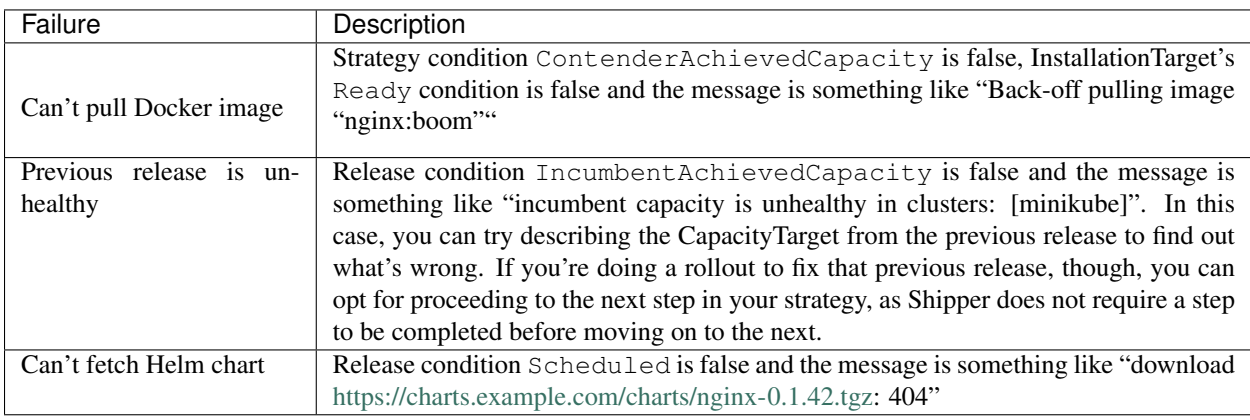

# **4.2.6 Make sure you're on the right cluster!**

There are cases where the user is checking on the wrong cluster and can't see the pods etc. To make sure you're on the right one:

```
$ kubectl get release
NAME CREATED AT
myrelease-cf68dfe8-0 23m
$ kubectl describe release <your app release> | grep release.clusters
Annotations: shipper.booking.com/release.clusters=kube-us-east-1-a
```
# CHAPTER 5

# Operations and administration

<span id="page-22-0"></span>Shipper is designed to make it easier to manage a fleet of Kubernetes clusters with many teams deploying code to them.

# <span id="page-22-1"></span>**5.1 Cluster architecture**

Shipper defines two kinds of Kubernetes clusters, management clusters and application clusters.

# **5.1.1 Management clusters**

Management clusters are where Shipper itself runs. It has the Shipper *Custom Resource Definitions* installed, and is where application developers interact with the *Application* or *Release* objects. The management cluster stores the set of *Cluster* objects and associated *Secrets* that enable Shipper to connect to the application clusters.

Typically you have one of these per large deployment, or one with a standby.

# <span id="page-22-2"></span>**5.1.2 Application clusters**

Application clusters are where Shipper installs and rolls out user workloads. Shipper does not run any custom software in the application clusters: it only needs a service account and associated RBAC configuration.

# **5.1.3 Patterns**

## **One management, many application**

This is the standard arrangement if you have a fleet of Kubernetes clusters that you would like to manage with Shipper. The single management cluster provides application developers with a single place to interface with Shipper's objects and orchestrate their rollouts.

## <span id="page-23-1"></span>**One-and-the-same**

It is totally fine if the management cluster and the application cluster are the same. This is how Shipper is developed, and also how you would use Shipper if you only have a single Kubernetes cluster in your infrastructure. You can think about this configuration as using Shipper to provide a better *Deployment* object, but without any multi-cluster federation.

## **Multiple management, each with own set of application**

While Shipper fully supports namespaces as units of multi-tenancy, it does not yet have any way to limit the set of clusters that an Application can select. So, if your organization has multiple groups of Kubernetes clusters that are consumed by disjoint sets of users, it might make sense to create a **management** cluster for each group of **application** clusters that need strong isolation between each other.

# <span id="page-23-0"></span>**5.2 Using shipperctl**

The shipperctl command is created to make using Shipper easier. The commands under shipperctl admin are meant to aid cluster administrators or users who want to administrate Shipper locally. Commands that are not a subset of shipperctl admin are meant to make life easier for users using a cluster with Shipper already running in it.

# **5.2.1 Setting Up Clusters Using shipperctl admin clusters apply**

To set up clusters to work with Shipper, you should create *ClusterRoleBindings*, *ClusterRoles*, *Roles*, *RoleBindings*, *Clusters*, and so forth.

Meet shipperctl admin clusters apply, which is made to make this easier.

There are two use cases for this command.

First, you can use it to set up a local environment to run Shipper in, or to set up a fleet of clusters for the first time.

Second, you can integrate it into your continuous integration pipeline. Since this command is idempotent, you can use it to apply the configuration of your clusters. Here is how you would do that:

- Create the configuration file, defining your clusters. The configuration file is explained below
- Run shipperctl admin clusters apply -f clusters.yaml as part of your CI/CD pipeline
- Change the file later on, commit it to your repository, and shipperctl will apply your changes for you

## **Options**

```
-f <path string>
```
The path to the cluster configuration file. The format is explained below.

--kube-config <path string>

The path to your kubectl configuration, where the contexts that shipperctl should use resides.

## **-n**, **--shipper-system-namespace** <string>

The namespace Shipper is running in. This is the namespace where you have a *Deployment* running the Shipper image.

## **Clusters Configuration File Format**

The clusters configuration file is a *YAML* file. At the top level, you should specify two keys, managementClusters and applicationClusters. The clusters you specify under each key are your management and application clusters, respectively. Check out *[Cluster Architecture](#page-22-1)* to learn more about what this means.

For each item in the list of **management** or **application** clusters, you can specify these fields:

- name (mandatory): This is the name of the cluster. When specified for an application cluster, a *[Cluster](#page-48-1)* object will be created on the **management** cluster, and will point to the **application**.
- context (optional, defaults to the value of name): this is the name of the *context* from your *kubectl* configuration that points to this cluster. shipperctl will use this context to run commands to set up the cluster, and also to populate the URL to the api-master.
- Fields from the *[Cluster](#page-48-1)* object (optional): you can specify any field from the *Cluster* object, and shipperctl will patch the Cluster object for you the next time you run it. The only field that is mandatory is region, which you have to specify to create any *Cluster* object.

## **Examples**

## **Minimal Configuration**

Here is a minimal configuration to set up a local *minikube* instance:

```
managementClusters:
- name: minikube
applicationClusters:
- name: minikube
  region: eu-west
```
This way, setting up an environment to run Shipper in *Docker For Desktop*, for example, is as easy as creating a list of managementClusters and a list of applicationClusters, and specifying docker-for-desktop as the name.

# **Specifying Cluster Fields**

Here is something more interesting: having 2 application clusters, and marking one of them as unschedulable:

```
managementCluster:
- name: eu-m
applicationClusters:
 - name: eu-1
  region: eu-west
- name: eu-2
  region: eu-west
  scheduler:
    unschedulable: true
```
## **Using Google Kubernetes Engine (GKE) Context Names**

If you're running on GKE, your cluster context names are likely to have underscores in them, like this: gke\_ACCOUNT\_ZONE\_CLUSTERNAME. shipperctl's usage of the context name as the name of the Cluster object will break, because Kubernetes objects are not allowed to have underscores in their names. To solve this, specify context explicitly in clusters.yaml, like so:

```
managementCluster:
- name: eu-m # make sure this is a Kubernetes-friendly name
  context: gke_ACCOUNT_ZONE_CLUSTERNAME_MANAGEMENT # add this
applicationClusters:
- name: eu-1
  region: eu-west
  context: gke_ACCOUNT_ZONE_CLUSTERNAME_APP_1 # same here
- name: eu-2
  region: eu-west
  context: gke_ACCOUNT_ZONE_CLUSTERNAME_APP_2 # and here
  scheduler:
    unschedulable: true
```
# <span id="page-25-0"></span>**5.3 Monitoring Shipper**

# <span id="page-25-1"></span>**5.4 Cluster fleet management**

# <span id="page-25-2"></span>**5.5 Blocking rollouts**

You can block rollouts in a specific namespace, or all namespaces (if you have the permissions to do so). To do so, you simply create a *RolloutBlock* object. The *RolloutBlock* object represents a rollout block in a specific namespace. When the object is deleted, the block is lifted.

# **5.5.1 RolloutBlock object**

Here's an example for a RolloutBlock object we'll use:

```
apiVersion: shipper.booking.com/v1alpha1
kind: RolloutBlock
metadata:
 name: dns-outage
 namespace: rollout-blocks-global # for global rollout block. for a local one use
˓→the correct namespace.
spec:
 message: DNS issues, troubleshooting in progress
 author:
    type: user
   name: jdoe # This indicates that a rollout block was put in place by user 'jdoe'
```
Copy this to a file called globalRolloutBlock.yaml and apply it to our Kubernetes cluster:

\$ kubectl apply -f globalRolloutBlock.yaml

This will create a *Global RolloutBlock* object. In order to create a namespace rollout block, simply state the relevant namespace in the yaml file. An example for a namespaced RolloutBlock object:

```
apiVersion: shipper.booking.com/v1alpha1
kind: RolloutBlock
```

```
metadata:
  name: fairy-investigation
 namespace: fairytale-land
spec:
  message: Investigating current Fairy state
  author:
    type: user
    name: fgodmother
```
While this object is in the system, there can not be any change to the *.Spec* of any object. Shipper will reject the creation of new objects and patching of existing releases.

# **5.5.2 Overriding a rollout block**

Rollout blocks can be overriden with an annotation applied to the *Application* or *Release* object which needs to bypass the block. This annotation will list each RolloutBlock object that it overrides with a fully-qualified name (namespace + name).

For example, mending our Application object to override the global rollout block that we set in place:

```
apiVersion: shipper.booking.com/v1alpha1
kind: Application
metadata:
  name: super-server
  annotations:
    shipper.booking.com/rollout-block.override: rollout-blocks-global/dns-outage
spec:
  revisionHistoryLimit: 3
  template:
    # ... rest of template omitted here
```
The annotation may reference multiple blocks:

```
shipper.booking.com/rollout-block.override: rollout-blocks-global/dns-outage,frontend/
˓→demo-to-investors-in-progress
```
The block override annotation format is CSV.

The override annotation must reference specific, fully-qualified *RolloutBlock* objects by name. Non-existing blocks enlisted in this annotation are not allowed. If there exists a Release object for a specific application, the release should be the one overriding.

# **5.5.3 Application and Release conditions**

Application and Release objects will have a *.status.conditions* entry which lists all of the blocks which are currently in effect.

For example:

```
apiVersion: shipper.booking.com/v1
kind: Application
metadata:
  name: ui
  namespace: frontend
```

```
spec:
 # ... spec omitted
status:
  conditions:
  - type: Blocked
    status: True
    reason: RolloutsBlocked
   message: rollouts blocked by: rollout-blocks-global/dns-outage
```
This will be accompanied with an event (can be viewed with kubectl describe application ui  $-n$ frontend). For example:

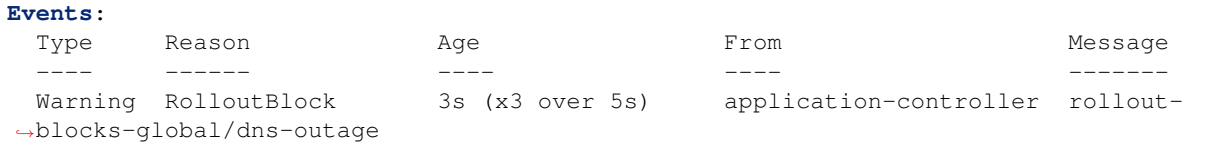

# **5.5.4 Checking a rollout block status**

There are a few simple ways to know which objects are overriding your RolloutBlock object.

#### **.status.overrides**

This fields will state all living Application and Release objects that override this RolloutBlock object.

```
$ kubectl -n rollout-blocks-global get rb dns-outage -o yaml
```
This might look like this:

```
apiVersion: shipper.booking.com/v1alpha1
kind: RolloutBlock
metadata:
 name: dns-outage
 namespace: rollout-blocks-global
# ... spec omitted
status:
  # associated because 'shipper-system/dns-outage' is referenced in override
˓→annotation
 overrides:
   applications: default/super-server
    release: default/super-server-83e4eedd-0
```
#### **output wide**

This will show all information about all rollout blocks in the namsespace (default if not specify, *rollout-blocks-global* for all global RolloutBlocks ,'–all-namespaces' for all rollout blocks)

\$ kubectl -n rollout-blocks-global get rb -o wide

This might look like this:

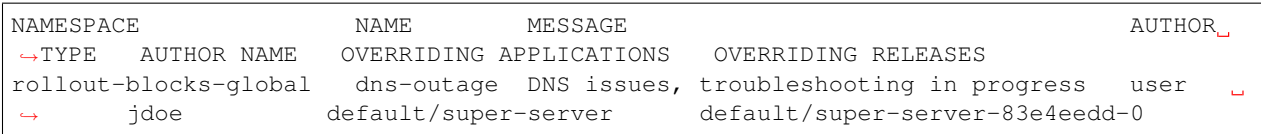

# CHAPTER 6

# Limitations and known issues

<span id="page-30-0"></span>Shipper is just software, and all software has limits. Here are the highlights for Shipper currently. Some of these are not principal problems, just shortcuts that we took while building Shipper.

# <span id="page-30-1"></span>**6.1 Chart restrictions**

Shipper expects a few properties to be true about the Chart it is rolling out. We hope to loosen or remove most of these restrictions over time.

# **6.1.1 Only** *Deployments*

The Chart must have exactly one *Deployment* object. The name of the *Deployment* should be templated with {{. Release.Name}}. The *Deployment* object should have apiVersion: apps/v1.

Shipper cannot yet perform roll outs for *StatefulSets*, *HorizontalPodAutoscalers*, or bare *ReplicaSets*. These objects can be present in the Chart, but Shipper only knows how to manipulate *Deployment* objects to scale capacity over the course of a rollout.

# **6.1.2** *Services*

The Chart must contain either:

- exactly one *Service*, or
- exactly one *Service* labeled with the label shipper-lb: production.

The name of the *Service* should be fixed: either a literal in the Chart template, or a value which does not change from release to release.

The *Service* should have a selector which matches the application, not a single release. A *Service* with release: {{ .Release.Name }} as part of the *Service* selector will cause Shipper to error, as it will not be able to balance traffic between multiple *Releases*.

If you cannot modify the Chart you're rolling out, you can ask Shipper to remove the release selector from the *Service* selector by adding the enable-helm-release-workaround: "true" label to your *Application*. This workaround helps make Charts created with helm create work out of the box.

# <span id="page-31-0"></span>**6.2 Load balancing**

Shipper uses Kubernetes' built-in mechanism for shifting traffic: labeling *Pods* to add or remove them to a *Service's* selector. This means you don't need any special support in your Kubernetes clusters, but it has several drawbacks.

We hope to mitigate these by adding support for service mesh providers as traffic shifting backends.

# **6.2.1 Pod-based traffic shifting**

Traffic shifting happens at the granularity of *Pods*, not requests. While Shipper's interface specifes a traffic weight, small fleets of *Pods* may find that their actual weight differs significantly from the one they requested.

# **6.2.2 New** *Pods* **don't get traffic if Shipper is not working**

Shipper adds the shipper-traffic-status: enabled label to *Pods* after they start. This allows Shipper to correctly manage the number of *Pods* exposed to traffic. However, if a *Pod* is deleted and Shipper is not currently running or cannot contact the cluster, the new *Pod* spawned by the *ReplicaSet* will not get traffic until Shipper is working again.

The primary issue is that we cannot "cork" a successfully completed rollout by adding the traffic label to the *Deployment* or *ReplicaSet* without triggering a native *Deployment*-based rollout. We could solve this by working directly with *ReplicaSets* instead of *Deployments*, but that's probably working against the grain of the ecosystem (most charts contain *Deployments*).

# <span id="page-31-1"></span>**6.3 Lock-step rollouts**

Shipper is good at making sure that all clusters involved in a rollout are in the same state. It does this by ensuring that all clusters are in the correct state before marking a rollout step as complete.

However, this means that Shipper cannot perform cluster-by-cluster rollouts, like first kube-us-east1-a, then kube-eu-west2-b. Our "federation" layer supports this, but we have not yet designed the extension to our strategy language to describe this kind of rollout.

This cluster-by-cluster strategy is important when limiting traffic or capacity exposure to a new change is not enough to mitigate risk: for example, perhaps the new version will change a cluster-local schema once it starts running.

# CHAPTER 7

# API Reference

# <span id="page-32-1"></span><span id="page-32-0"></span>**7.1 High-level APIs**

These objects represent the primary user interface to Shipper. They are the control and reporting layers for any rollout operation.

# **7.1.1 Application**

An *Application* object represents a single application Shipper can manage on a user's behalf. In this case, the term "application" means 'a collection of Kubernetes objects installed by a single Helm chart'.

Application objects are a *[user interface](#page-14-0)*, and are the primary way that application developers trigger new rollouts.

This is accomplished by editing an Application's .spec.template field. The *template* field is a mold that Shipper will use to stamp out a new *Release* object on each edit. This model is identical to to Kubernetes *Deployment* objects and their .spec.template field, which serves as a mold for *ReplicaSet* objects (and by extension, *Pod* objects).

Application's .spec.template.chart contains ambiguity by design: a user is expected to provide either a specific chart version or a *SemVer constraint* defining the range of acceptable chart versions. Shipper will resolve an appropriate available chart version and pin the *Release* on it. Shipper resolves the version in-place: it will substitute the initial constraint with a specific resolved version and preserve the initial constraint in the Application annotation named shipper.booking.com/app.chart.version.raw.

The resolved .spec.template field will be copied to a new *Release* object under the .spec.environment field during deployment.

# **Example**

Listing 1: Application example

```
apiVersion: shipper.booking.com/v1alpha1
kind: Application
metadata:
  name: reviews-api
spec:
  revisionHistoryLimit: 1
  template:
   chart:
     name: reviews-api
     version: "~0.1"
      repoUrl: https://charts.example.com
   clusterRequirements:
      capabilities:
      - gpu
      - high-memory-nodes
      regions:
      - name: us-east1
    strategy:
      steps:
      - name: staging
        capacity:
          incumbent: 100
          contender: 1
        traffic:
          incumbent: 100
          contender: 0
      - name: canary
        capacity:
          incumbent: 10
          contender: 90
        traffic:
          incumbent: 10
          contender: 90
      - name: full on
        capacity:
          incumbent: 0
          contender: 100
        traffic:
          incumbent: 0
          contender: 100
    values:
      replicaCount: 2
```
## **Spec**

## **.spec.revisionHistoryLimit**

revisionHistoryLimit is an optional field that represents the number of associated *[Release](#page-36-0)* objects in . status.history.

If you're using Shipper to configure development environments, revisionHistoryLimit can be a small value, like 1. In a production setting it should be set to a larger number, like 10 or 20. This ensures that you have plenty of rollback targets to choose from if something goes wrong.

#### **.spec.template**

The .spec.template is the only required field of the .spec.

The .spec.template is a *Release* template. It has the same schema as the *[.spec.environment](#page-38-0)* in a *Release* object.

*Application*'s . spec.template can define either a specific chart version, or a SemVer constraint.

Please refer to *[Semantic Version Ranges](#page-35-0)* section for more details on supported cosntrtaints.

### **Status**

#### **.status.history**

history is the sequence of *Releases* that belong to this *Application*. This list is ordered by generation, old to new: the oldest *Release* is at the start of the list, and the most recent (the contender) at the bottom.

#### **.status.conditions**

All conditions contain five fields: lastTransitionTime, status, type, reason, and message. Typically reason and message are omitted in the expected case, and populated in the error or unexpected case.

#### **type: Aborting**

This condition indicates whether an abort is currently in progress. An abort is when the latest *Release* (the contender) is deleted, triggering an automatic rollback to the incumbent.

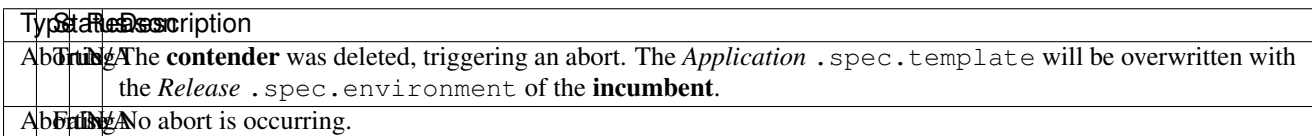

#### **type: ReleaseSynced**

This condition indicates whether the contender *Release* reflects the current state of the *Application* .spec. template.

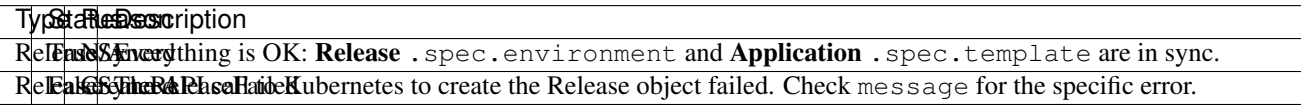

#### **type: RollingOut**

This condition indicates whether a rollout is currently in progress. A rollout is in progress if the contender *Release* object has not yet achieved the final step in the rollout strategy.

#### TypSetatReasDessoncription

RollingOnto rollout is in progress.

RollingOut rollout is in progress. Check message for more details.

## **type: ValidHistory**

This condition indicates whether the *Releases* listed in .status.history form a valid sequence.

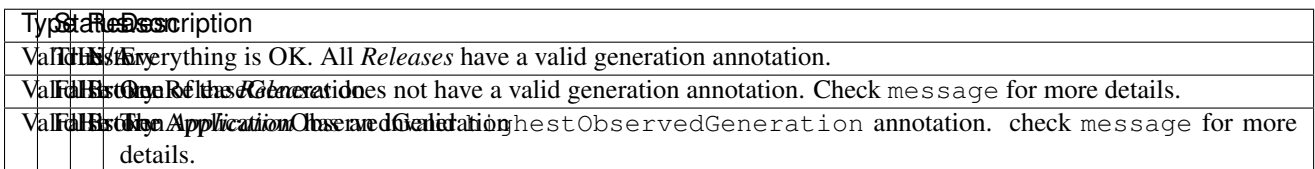

## <span id="page-35-0"></span>**Semantic Version Ranges**

Shipper supports an extended range of semantic version constraints in Application's . spec.template.chart. version.

This section highlights the major features of supported SemVer constraints. For a full reference please see [the under](https://github.com/Masterminds/semver/blob/master/README.md)[lying library spec.](https://github.com/Masterminds/semver/blob/master/README.md)

## **Composition**

SemVer specifications are composable: there are 2 composition operators defined: - ,: stands for AND - ||: stands for OR

In the example  $>=1.2.3$ ,  $\leq 3.4.5$  || 6.7.8 the constraint defines a range where any version between 1.2.3 inclusive *and* 3.4.5 non-inclusive, *or* a specific version 6.7.8 would satisfy it.

#### **Trivial Comparisons**

Trivial comparison constraints belong to a category of equality check relationships.

The range of comparison checks is defined as:  $-$  =: strictly equal to  $-$  ! =: not equal to  $-$  >: greater than (non-inclusive)  $-$  <: less than (non-inclusive)  $-$  > =: greater than or equal to (inclusive)  $-$  < =: less than or equal to (inclusive)

The rest of the constraints is mainly a semantical syntax sugar and is fully based on this category therefore the forecoming constraints are explained using these operators.

## **Hyphens**

A hyphen-separated range is an equivalent to defining a lower and an upper bound for a range of acceptable versions.

- 1.2.3-4.5.6 is equivalent to  $>=$  1.2.3,  $\le$  = 4.5.6
- 1.2-4.5 is equivalent to  $>=$  1.2,  $\leq$  4.5

## **Wildcards**

There are 3 wildcard characters: x, X and  $\star$ . They are absolutely equivalent to each other: 1.2. $\star$  is the same as 1.2.X.

- 1.2. x is equivalent to  $>=$  1.2.0, < 1.3.0 (note the non-inclusive range)
- $>=1.2.*$  is equivalent to  $>=1.2.0$  (the wildcard is optional here)

•  $\star$  is equivalent to  $\geq 0.0$ . 0 (one can use x and X as well)

## **Tildes**

A tilde is a context-dependant operator: it changes the range based on the least significant version component provided.

- ~1.2.3 is equivalent to >=1.2.3, <1.3.0
- ~1.2 is equivalent to >=1.2, <1.3
- $\sim$  1 is equivalent to >=1, <2

## **Carets**

Carets pin the major version to a specific branch.

- ^1.2.3 is equivalent to >=1.2.3, <2.0.0
- ^1.2 is equivalent to >=1.2, <2.0

A caret-defined constraint is a handy way to say: give me the latest non-breaking version.

# <span id="page-36-0"></span>**7.1.2 Release**

A *Release* contains all the information required for Shipper to run a particular version of an application.

To aid both the human and other users in finding resources related to a particular *Release* object, the following labels are expected to be present in a newly created *Release* and propagated to all of its related objects (both in the management and application clusters):

shipper-app The name of the *Application* object owning the *Release*.

shipper-release The name of the *Release* object.

**Example**

```
1 apiVersion: shipper.booking.com/v1alpha1
2 kind: Release
3 metadata:
4 name: reviews-api-deadbeef-1
5 spec:
6 targetStep: 0
7 environment:
8 chart:
9 name: reviews-api
10 version: 0.0.1
11 repoUrl: https://charts.example.com
12 clusterRequirements:
13 capabilities:
14 - gpu
15 - high-memory-nodes
16 regions:
\frac{17}{17} - name: us-east1
18 strategy:
19 steps:
```
-  $name:$  staging

(continued from previous page)

 **capacity**: **incumbent**: 100 **contender**: 1 **traffic**: **incumbent**: 100 **contender**: 0  $-$  **name**: canary **capacity**: **incumbent**: 10 **contender**: 90 **traffic**: **incumbent**: 10 **contender**: 90 - **name**: full on **capacity**: **incumbent**: 0 **contender**: 100 **traffic**: **incumbent**: 0 **contender**: 100 **values**: **replicaCount**: 2 **status**: **achievedStep**: **name**: full on **step**: 2 **conditions**: - **lastTransitionTime**: 2018-12-06T13:43:15Z **status**: "True" **type**: Complete - **lastTransitionTime**: 2018-12-06T12:43:09Z **status**: "True" **type**: Scheduled **strategy**: **conditions**: **- lastTransitionTime:** 2018-12-06T17:48:41Z **status**: "True" **step**: 2 **type**: ContenderAchievedCapacity - **lastTransitionTime**: 2018-12-06T12:43:46Z **status**: "True" **step**: 2 **type**: ContenderAchievedInstallation - **lastTransitionTime**: 2018-12-06T13:42:15Z **status**: "True" **step**: 2 **type**: ContenderAchievedTraffic - **lastTransitionTime**: 2018-12-06T13:43:15Z **status**: "True" **step**: 2 **type**: IncumbentAchievedCapacity - **lastTransitionTime**: 2018-12-06T13:42:45Z **status**: "True" **step**: 2 **type**: IncumbentAchievedTraffic **state**:

```
77 waitingForCapacity: "False"
78 waitingForCommand: "False"
79 waitingForInstallation: "False"
80 waitingForTraffic: "False"
```
## **Spec**

#### **.spec.targetStep**

targetStep defines which strategy step this *Release* should be trying to complete. It is the primary interface for users to advance or retreat a given rollout.

<span id="page-38-0"></span>**.spec.environment**

The environment contains all the information required for an application to be deployed with Shipper.

Important: *Roll-forwards* and *roll-backs* have no difference from Shipper's perspective, so a roll-back can be performed simply by replacing an Application's .spec.template field with the .spec.environment field of the Release you want to roll-back to.

#### **.spec.environment.chart**

```
1 chart:
2 name: reviews-api
3 version: 0.0.1
        4 repoUrl: https://charts.example.com
```
The environment chart key defines the Helm Chart that contains the Kubernetes object templates for this *Release*. name, version, and repoUrl are all required. repoUrl is the Helm Chart repository that Shipper should download the chart from.

Note: Shipper will cache this chart version internally after fetching it, just like pullPolicy: IfNotPresent for Docker images in Kubernetes. This protects against chart repository outages. However, it means that if you need to change your chart, you need to tag it with a different version.

#### **.spec.environment.clusterRequirements**

```
1 clusterRequirements:
2 capabilities:
3 - qpu4 - high-memory-nodes
5 regions:
6 - name: us-east1
```
The environment clusterRequirements key specifies what kinds of clusters this *Release* can be scheduled to. It is required.

clusterRequirements.capabilities is a list of capability names this *Release* requires. They should match capabilities specified in *[Cluster](#page-49-0)* objects exactly. This may be left empty if the *Release* has no required capabilities.

clusterRequirements.regions is a list of regions this *Release* must run in. It is required.

#### **.spec.environment.strategy**

```
1 strategy:
2 steps:
<sup>3</sup> - name: staging
4 capacity:
5 incumbent: 100
6 contender: 1
7 traffic:
8 incumbent: 100
9 contender: 0
10 - name: canary
11 capacity:
12 incumbent: 10
13 contender: 90
14 traffic:
15 incumbent: 10
16 contender: 90
17 - name: full on
18 capacity:
19 incumbent: 0
20 contender: 100
21 traffic:
22 incumbent: 0
23 contender: 100
```
The environment strategy is a required field that specifies the rollout strategy to be used when deploying the *Release*.

.spec.environment.strategy.steps contains a list of steps that must be executed in order to complete a release. A step should have the follwing keys:

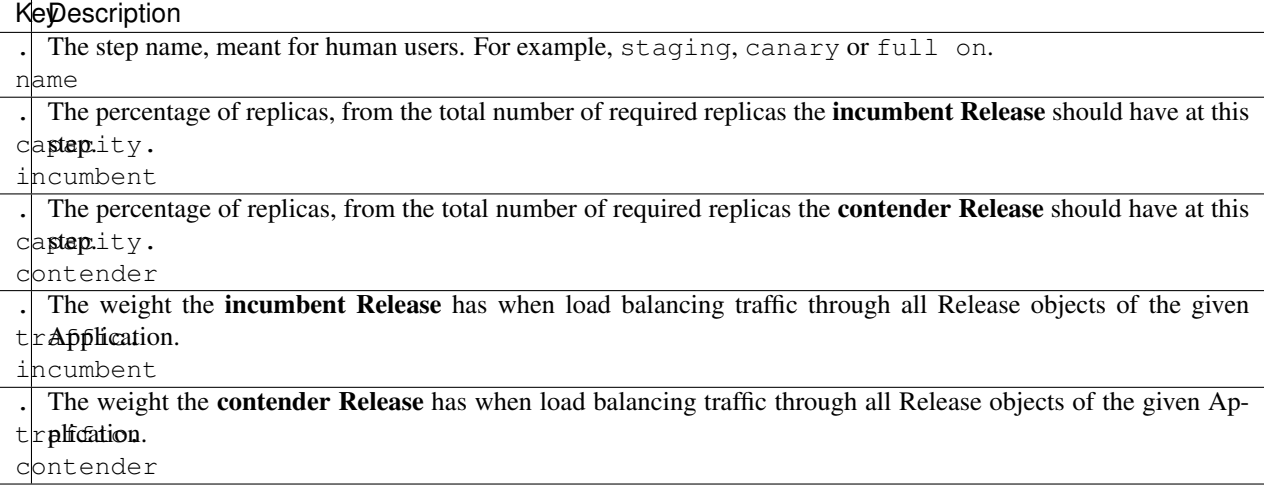

#### **.spec.environment.values**

The environment values key provides parameters for the Helm Chart templates. It is exactly equivalent to a values. yaml file provided to the helm install -f values.yaml invocation. Like values.yaml it is technically optional, but almost all rollouts are likely to include some dynamic values for the chart, like the image tag.

Almost all Charts will expect some values like replicaCount, image.repository, and image.tag.

### **Status**

#### **.status.achievedStep**

achievedStep indicates which strategy step was most recently completed.

#### **.status.conditions**

All conditions contain five fields: lastTransitionTime, status, type, reason, and message. Typically reason and message are omitted in the expected case, and populated in the error or unexpected case.

#### **type: Complete**

This condition indicates whether a *Release* has finished its strategy, and should be considered complete.

### **type: Scheduled**

This condition indicates whether the clusterRequirements were satisfied and a concrete set of clusters selected for this *Release*.

#### **.status.strategy**

This section contains information on the progression of the strategy.

#### **.status.strategy.conditions**

These conditions represent the precise state of the strategy: for each of the **incumbent** and **contender**, whether they have converged on the state defined by the given strategy step.

#### **.status.strategy.state**

The state keys are intended to make it easier to interpret the strategy conditions by summarizing into a high level conclusion: what is Shipper waiting for right now? If it is waitingForCommand: "True" then the rollout is awaiting a change to .spec.targetStep to proceed. If any other key is True, then Shipper is still working to achieve the desired state.

# <span id="page-41-0"></span>**7.2 Low-level APIs**

These objects represent low-level commands defining the state of specific clusters, as well as the current status of those commands. Together they provide 'just enough federation' to implement Shipper's rollout strategies.

They depend on an associated *Release* object to work correctly: they cannot be created in isolation.

# **7.2.1 Installation Target**

An *InstallationTarget* describes the concrete set of clusters where the release should be installed. It is created by the Schedule Controller after the concrete clusters are picked using clusterRequirements.

The Installation Controller acts on InstallationTarget objects by getting the chart, values, and sidecars from the associated Release object, rendering the chart per-cluster, and inserting those objects into each target cluster. Where applicable, these objects are always created with 0 replicas.

It updates the status resource to indicate progress for each target cluster.

#### **Example**

```
apiVersion: shipper.booking.com/v1alpha1
2 kind: InstallationTarget
3 metadata:
4 name: api-3f498d25-0
5 namespace: service-directory
6 spec:
7 clusters:
\vert - kube-us-east1-a
9 - kube-eu-west2-b10 status:
11 clusters:
12 \mid - conditions:
13 - lastTransitionTime: 2018-12-06T16:53:24Z
14 status: "True"
15 type: Operational
16 - lastTransitionTime: 2018-12-06T16:53:24Z
17 status: "True"
18 type: Ready
19 name: kube-us-east1-a
20 status: Installed
21 - conditions:
22 - lastTransitionTime: 2018-12-06T16:53:24Z
23 status: "True"
24 type: Operational
25 - lastTransitionTime: 2018-12-06T16:53:24Z
26 status: "True"
27 type: Ready
28 name: kube-eu-west2-b
29 status: Installed
```
## **Spec**

#### **.spec.clusters**

The clusters field is a list of cluster names *[known to Shipper](#page-48-1)* where the associated *Release* should be installed. Installation means rendering all the objects in the Chart and inserting them into the cluster.

```
1 spec:
2 clusters:
3 - kube-us-east1-a
4 - kube-eu-west2-b
```
## **Status**

#### **.status.clusters**

.status.clusters is a list of objects representing the installation status of all clusters where the associated Release objects must be installed.

```
1 status:
2 clusters:
3 - conditions:
4 - lastTransitionTime: 2018-12-06T16:53:24Z
5 status: "True"
6 type: Operational
7 - lastTransitionTime: 2018-12-06T16:53:24Z
8 status: "True"
9 type: Ready
10 name: kube-us-east1-a
11 status: Installed
12 \mid - conditions:
13 - lastTransitionTime: 2018-12-06T16:53:24Z
14 status: "True"
15 type: Operational
16 - lastTransitionTime: 2018-12-06T16:53:24Z
17 status: "True"
18 type: Ready
19 name: kube-eu-west2-b
20 status: Installed
```
The following table displays the keys a cluster status entry should have:

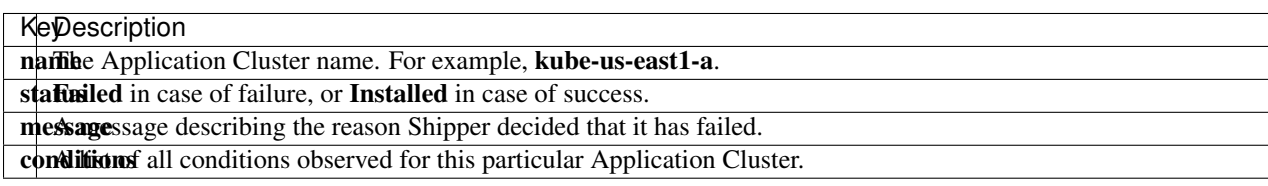

#### **.status.clusters.conditions**

The following table displays the different conditions statuses and reasons reported in the *InstallationTarget* object for the Operational condition type:

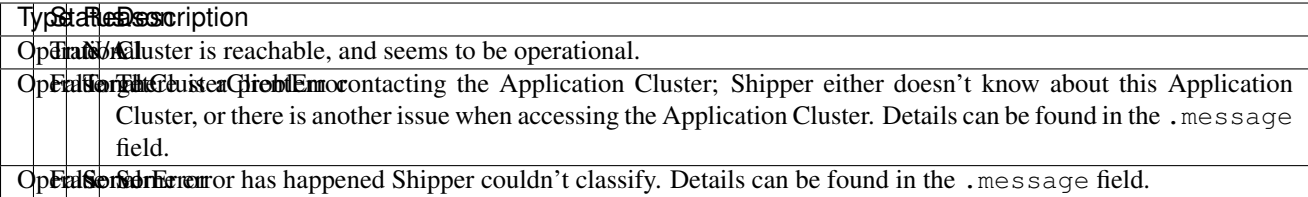

The following table displays the different conditions statuses and reasons reported in the *InstallationTarget* object for the Ready condition type:

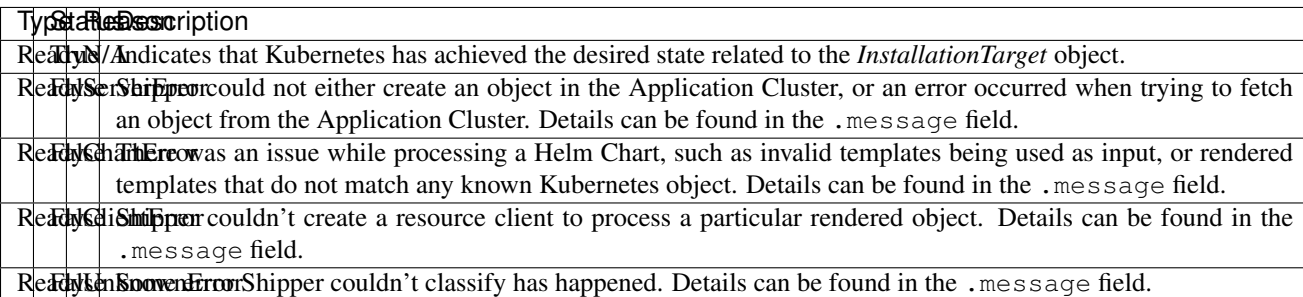

# **7.2.2 Capacity Target**

A *CapacityTarget* is the interface used by the Strategy Controller to change the target number of replicas for an application in a set of clusters. It is acted upon by the Capacity Controller.

The status resource includes status per-cluster so that the Strategy Controller can determine when the Capacity Controller is complete and it can move to the traffic step.

## **Example**

```
1 apiVersion: shipper.booking.com/v1alpha1
2 kind: CapacityTarget
3 metadata:
4 name: reviewsapi-deadbeef-0
5 namespace: reviewsapi
6 annotations:
7 "shipper.booking.com/v1/finalReplicaCount": 10
8 labels:
9 release: reviewsapi-4
10 spec:
11 clusters:
12 - name: kube-us-east1-a
13 percent: 10
14 - name: kube-eu-west2-b
15 percent: 10
16 status:
17 clusters:
18 - name: kube-us-east1-a
19 availableReplicas: 1
20 achievedPercent: 10
21 - name: kube-eu-west2-b22 availableReplicas: 1
```

```
23 achievedPercent: 10
24 sadPods:
<sup>25</sup> - name: reviewsapi-deadbeef-0-cafebabe
26 phase: Terminated
27 containers:
28 - name: app
29 status: CrashLoopBackOff
30 condition:
31 type: Ready
32 status: False
33 reason: ContainersNotReady
34 message: "unready containers [app]"
```
### **Spec**

#### **.spec.clusters**

clusters is a list of clusters the associated *Release* object is present in. Each item in the list has a name, which should map to a *[Cluster](#page-48-1)* object, and a percent. percent declares how much capacity the *Release* should have in this cluster relative to the final replica count. For example, if the final replica count is 10 and the percent is 50, the Deployment object for this *Release* will be patched to have 5 pods.

```
1 release: reviewsapi-4
2 spec:
3 clusters:
4 - name: kube-us-east1-a
5 percent: 10
6 - name: kube-eu-west2-b
```
## **Status**

#### **.status.clusters**

.status.clusters is a list of objects representing the capacity status of all clusters where the associated Release objects must be installed.

```
1 percent: 10
2 status:
3 clusters:
4 - name: kube-us-east1-a5 availableReplicas: 1
6 achievedPercent: 10
7 - name: kube-eu-west2-b
8 availableReplicas: 1
9 achievedPercent: 10
10 sadPods:
11 - name: reviewsapi-deadbeef-0-cafebabe
12 phase: Terminated
13 containers:
14 - name: app
15 status: CrashLoopBackOff
16 condition:
```

```
17 type: Ready
18 status: False
19 reason: ContainersNotReady
20 message: "unready containers [app]"
```
The following table displays the keys a cluster status entry should have:

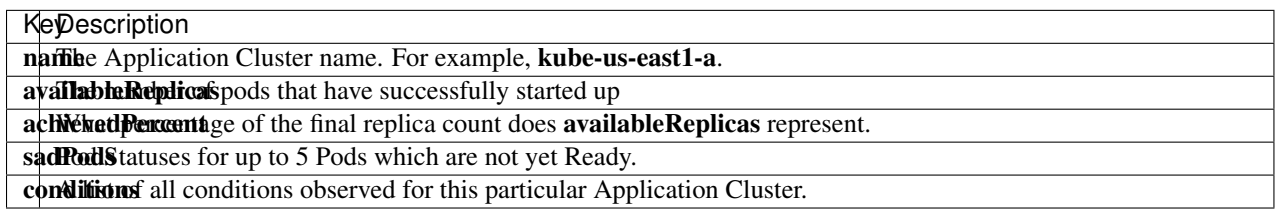

## **.status.clusters.conditions**

The following table displays the different conditions statuses and reasons reported in the *CapacityTarget* object for the Operational condition type:

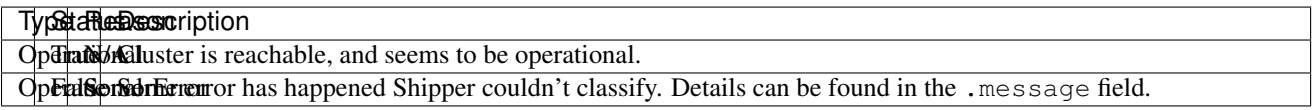

The following table displays the different conditions statuses and reasons reported in the *CapacityTarget* object for the Ready condition type:

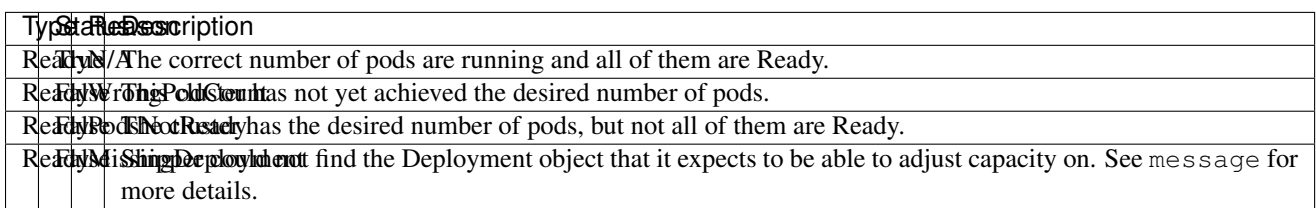

# **7.2.3 Traffic Target**

A *TrafficTarget* is an interface to a method of shifting traffic between different *Releases* based on weight. This may be implemented in a number of ways: pod labels and Service objects, service mesh manipulation, or something else. For the moment only vanilla Kubernetes traffic shifting is supported: pod labels and Service objects.

It is manipulated by the Strategy Controller as part of executing a release strategy.

## **Example**

```
1 apiVersion: shipper.booking.com/v1alpha1
2 kind: TrafficTarget
3 metadata:
4 name: reviewsapi-deadbeaf-0
5 namespace: reviewsapi
```
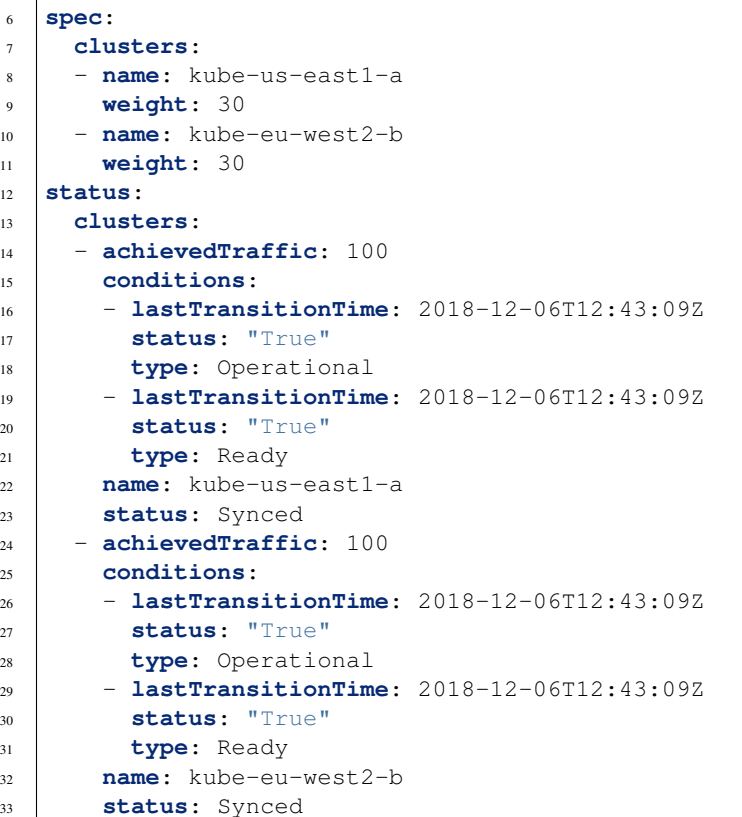

## **Spec**

## **.spec.clusters**

```
1 spec:
2 clusters:
3 \mid - \text{name: } kube-us-east1-a4 weight: 30
5 - name: kube-eu-west2-b
6 weight: 30
```
clusters is a list of cluster entries and the desired traffic weight for this *Release* in that cluster. The Traffic controller calculates the correct traffic ratio for this *Release* by summing weights from all *TrafficTarget* objects available.

## **Status**

#### **.status.clusters**

.status.clusters is a list of objects representing the traffic status of all clusters where the associated Release objects must be installed.

```
1 status:
```
**clusters**:

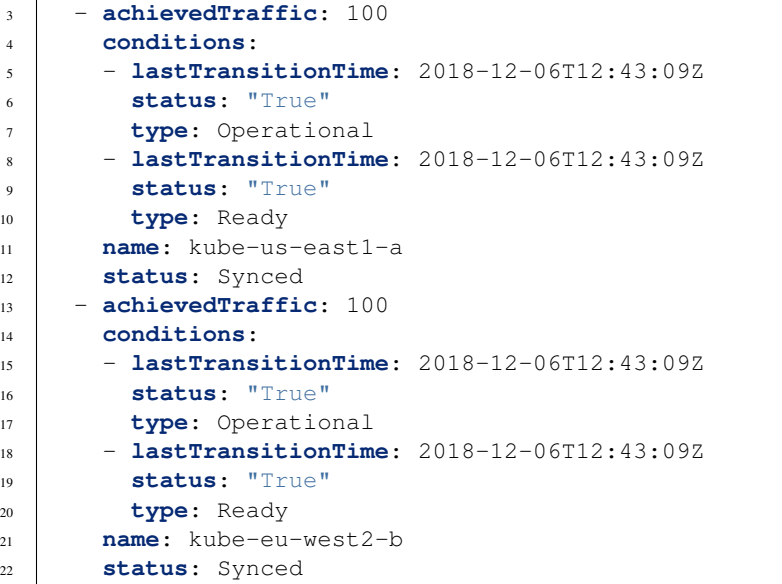

The following table displays the keys a cluster status entry should have:

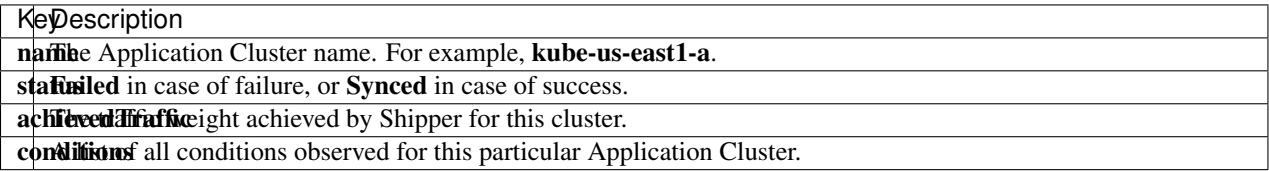

## **.status.clusters.conditions**

The following table displays the different conditions statuses and reasons reported in the *TrafficTarget* object for the Operational condition type:

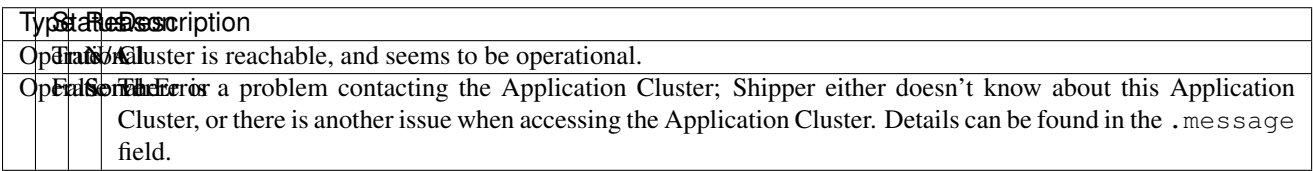

The following table displays the different conditions statuses and reasons reported in the *TrafficTarget* object for the Ready condition type:

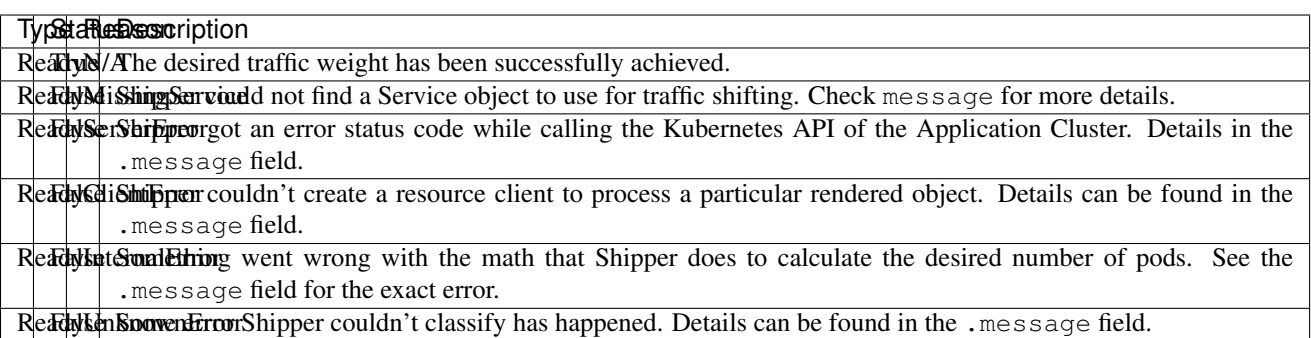

# <span id="page-48-0"></span>**7.3 Administrator APIs**

These objects represent internal details of a Shipper installation. They expose tools for administrators to configure Shipper or change how Shipper works for application developers.

# <span id="page-48-1"></span>**7.3.1 Cluster**

A *Cluster* object represents a Kubernetes cluster that Shipper can deploy to. It is an administrative interface.

They serve two purposes:

- Enable Shipper to connect to the cluster to manage it
- Enable administrators to influence how *Releases* are scheduled to this cluster.

The second point allows administrators to perform tasks like load balancing workloads between clusters, shift workloads from one cluster to another, or drain clusters for risky maintenance. For examples of these tasks, see the *[admin](#page-25-1)[istrator's guide](#page-25-1)*.

## **Example**

```
1 apiVersion: shipper.booking.com/v1alpha1
2 kind: Cluster
3 metadata:
4 name: kube-us-east1-a
5 namespace: ""
6 spec:
7 apiMaster: https://10.0.0.1
8 capabilities:
9 - 9pu
10 - ssd
11 - high-memory-nodes
12 region: us-east1
13 scheduler:
14 unschedulable: false
15 weight: 100
```
## **Spec**

#### **.spec.apiMaster**

apiMaster is the URL of the Kubernetes cluster API server. Shipper uses this to connect to the cluster to manage it. This is the same URL as in  $a \sim /$ . kube/config for enabling kubectl commands.

#### <span id="page-49-0"></span>**.spec.capabilities**

capabilities[] is a required field that lists the capabilities the cluster has. Capabilities are arbitrary tags that can be used by Application objects to select clusters while rolling out. For example, one Kubernetes cluster might have nodes provisioned with GPUs for video encoding. Adding 'gpu' as a Cluster capability will allow application developers to specify 'gpu' in their set of Application clusterRequirements if their application needs access to that feature.

#### **.spec.region**

region is a required field that specifies the region the cluster belongs to.

#### **.spec.scheduler**

scheduler.unschedulable is an optional field that causes clusters to be ignored during rollout cluster selection. This allows operators to mark clusters to be drained. Default: false.

scheduler.weight is an optional field that assigns a weight to the cluster. The weight influences the priority of the cluster during rollout cluster selection. Default: 100.

scheduler.identity is an optional field that assigns an identity to the cluster different than its .metadata. name value. This allows operators to make one cluster 'impersonate' another in order to transfer all of the Applications on one cluster to another specific cluster. Default: .metadata.name.

More information on how to use these fields to manage a fleet of clusters can be found in the *[Administrator's guide](#page-25-1)*.

#### **Status**

Cluster objects do not currently have a meaningful .status field.

# Index

# <span id="page-50-0"></span>Symbols

–kube-config <path string> command line option, [20](#page-23-1) -f <path string> command line option, [20](#page-23-1) -n, –shipper-system-namespace <string> command line option, [20](#page-23-1)

# C

command line option –kube-config <path string>, [20](#page-23-1)  $-f$  <path string>, [20](#page-23-1) -n, –shipper-system-namespace <string>, [20](#page-23-1)